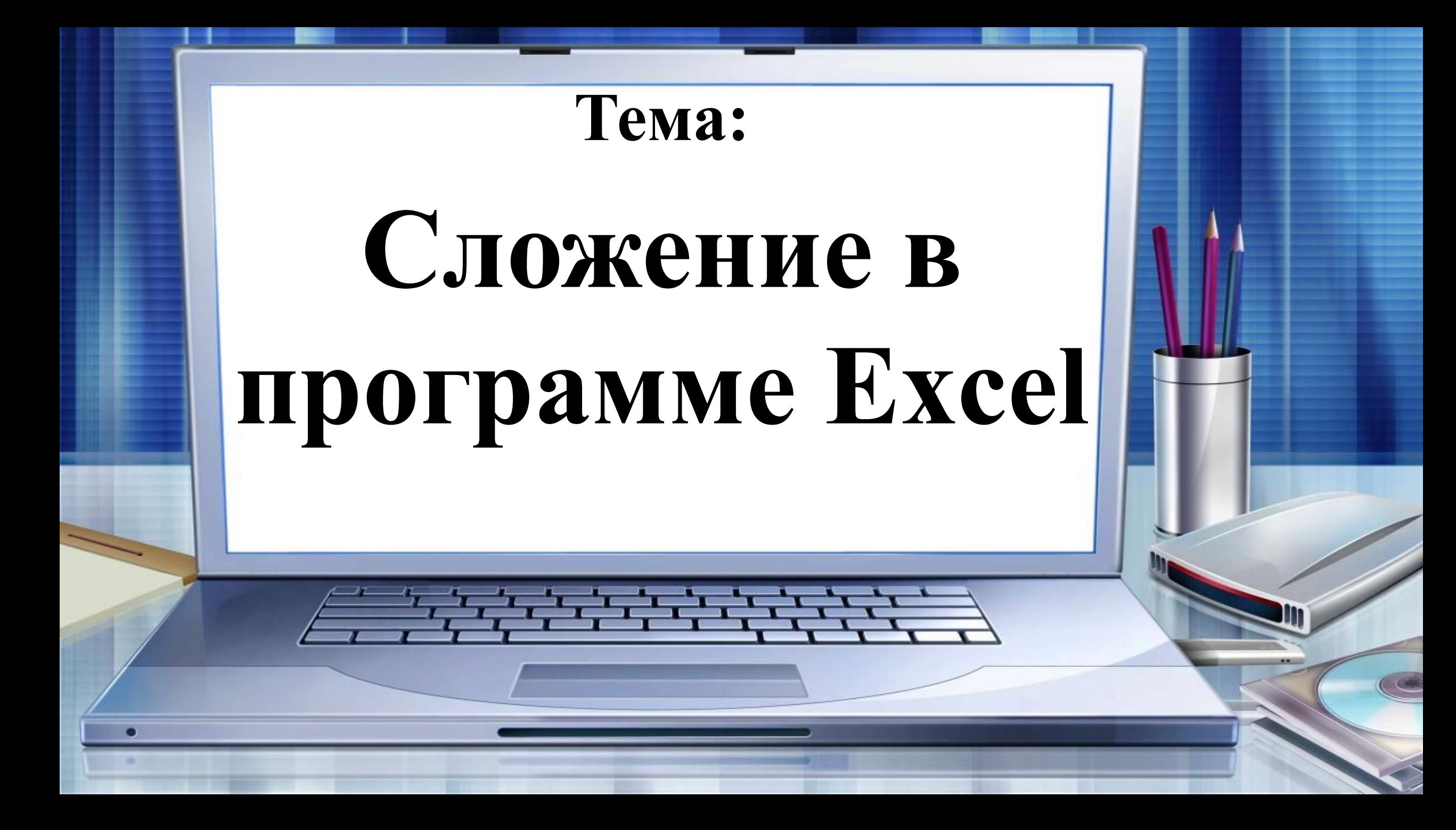

# Словарь:

#### • Формула

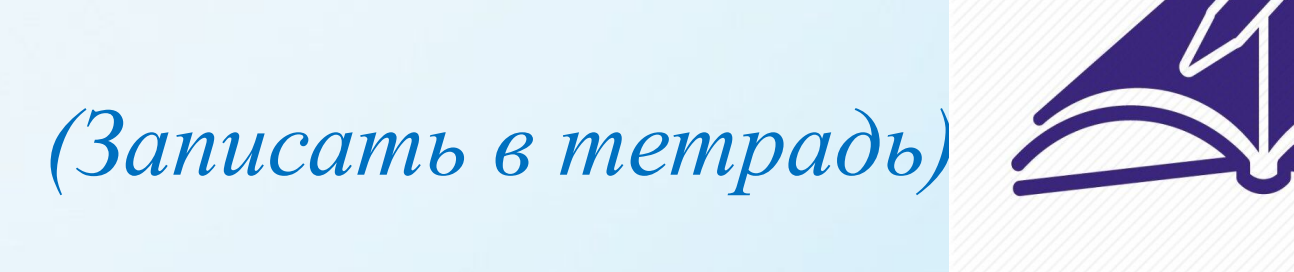

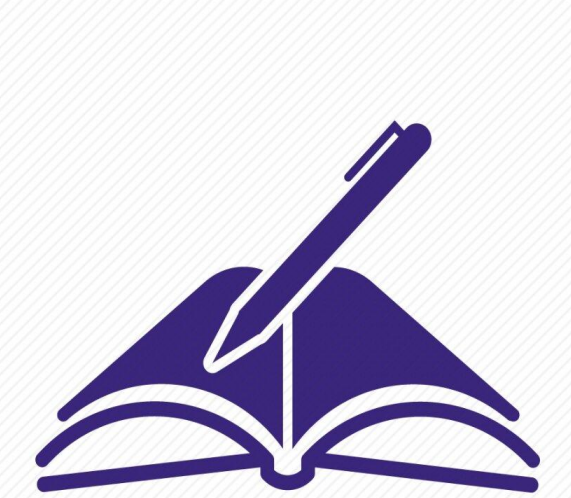

Для сложения в Excel достаточно создать простую формулу. Не забывайте, **что все формулы в Excel начинаются со знака равенства (=)**, а для их создания можно использовать строку формул.

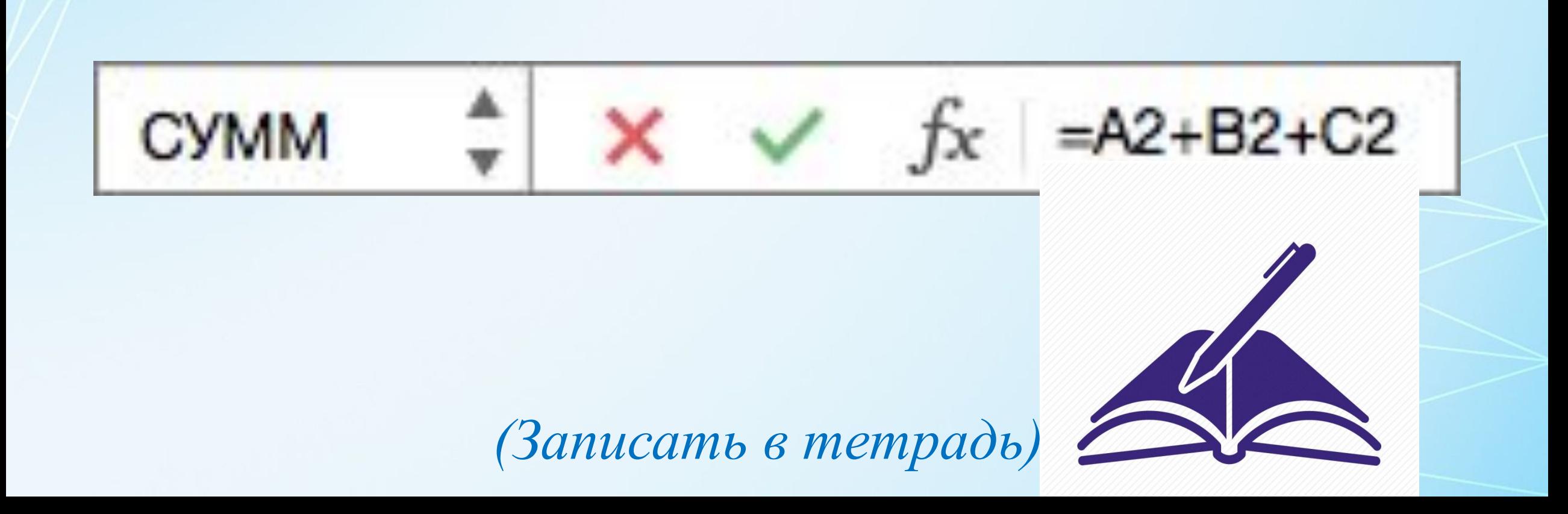

- 1. Введите число, например **5**, в ячейку C1. Затем введите другое число, например **3**, в ячейку D1.
- 2. В ячейке E1 введите знак равенства (**=**), чтобы начать ввод формулы.
- 3. После знака равенства введите **C1+D1**.
- 4. Нажмите клавишу **Enter**.

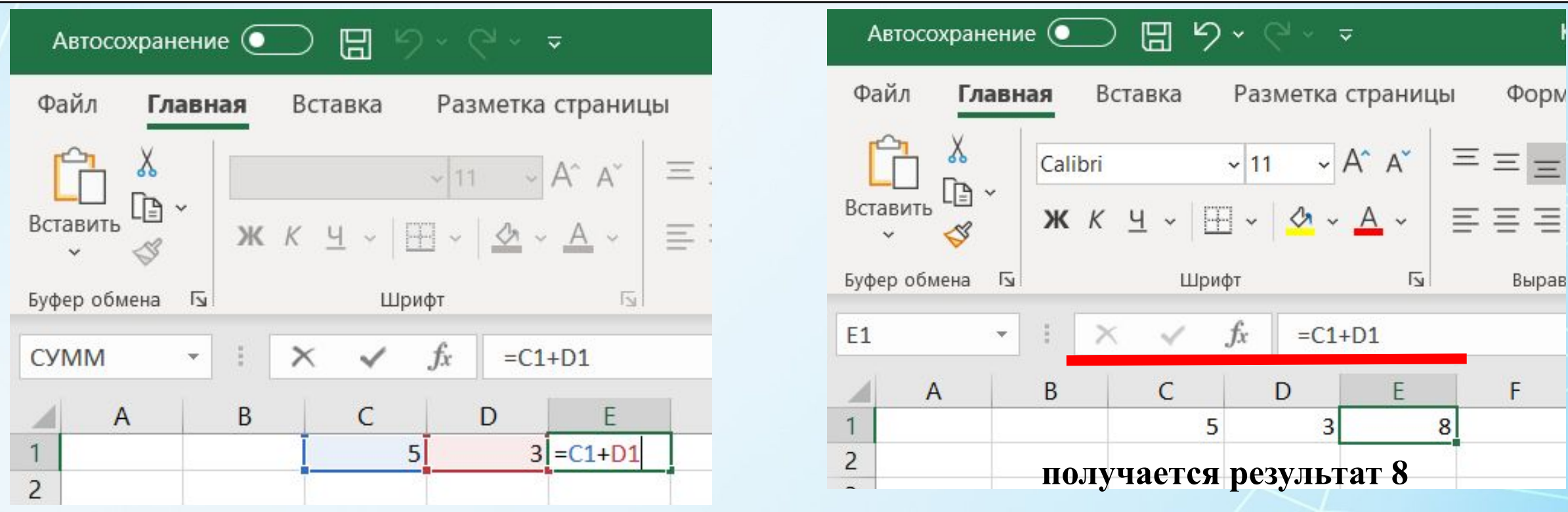

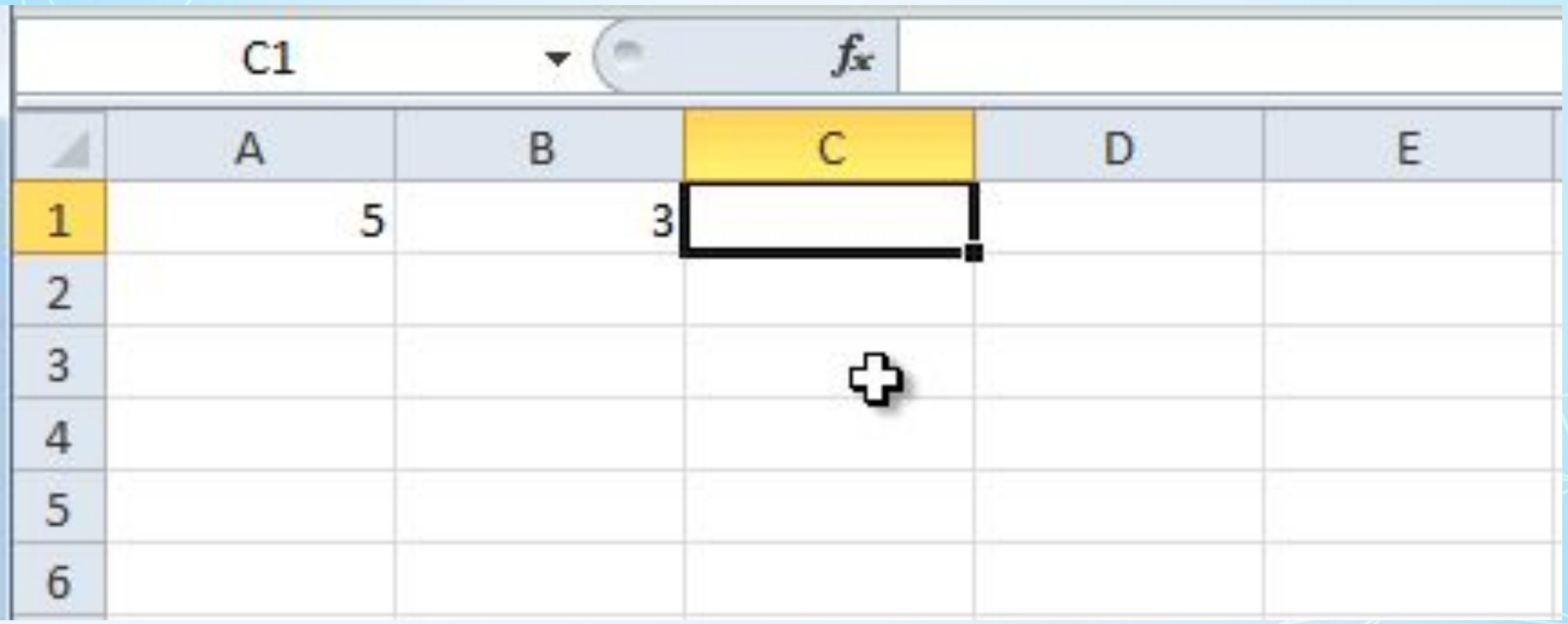

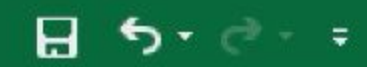

Книга1 - Excel

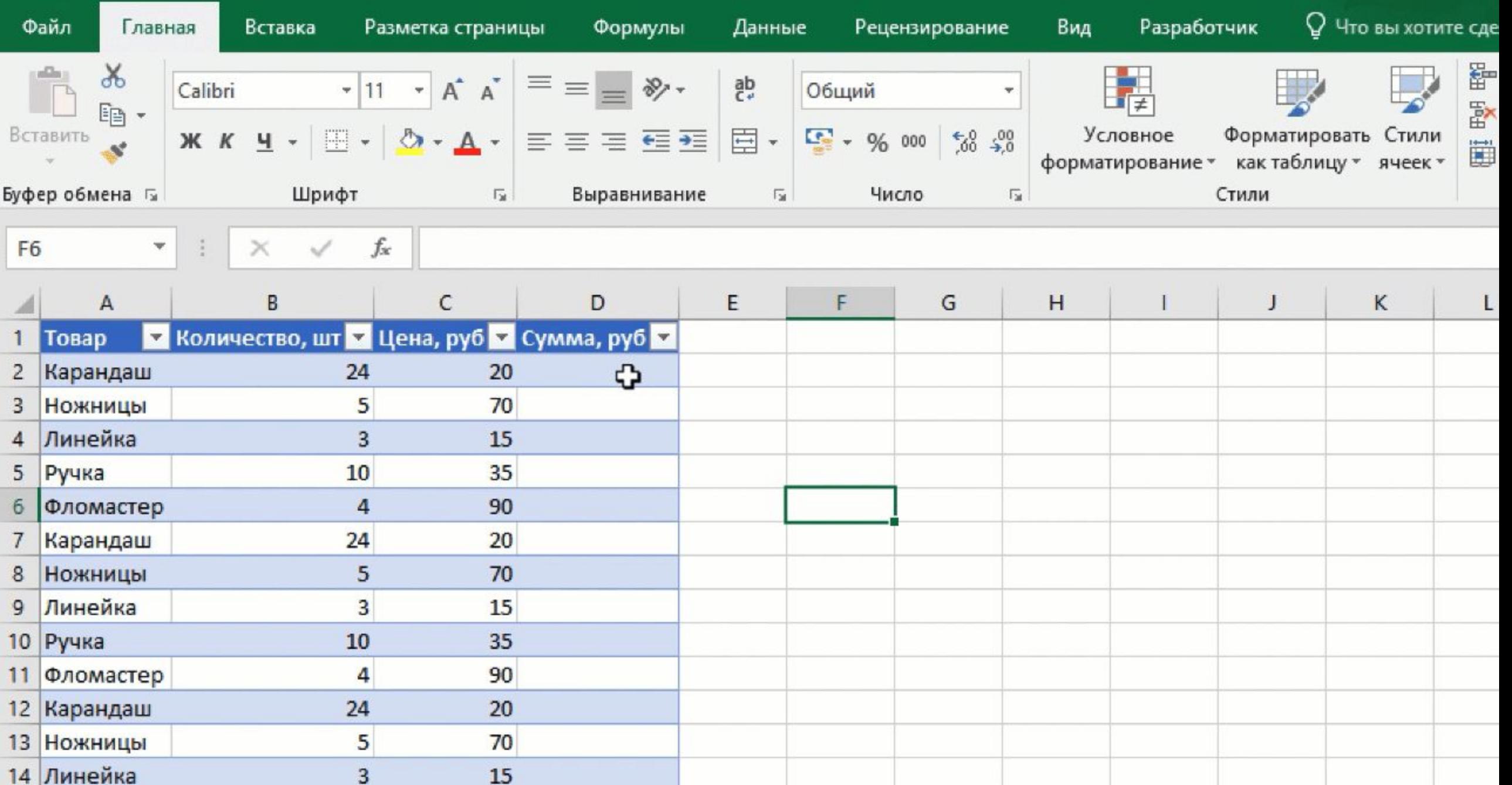

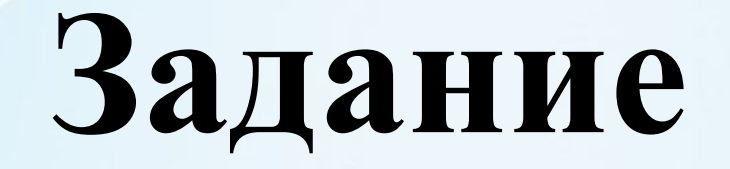

#### **Вычитание примеры с помощью программы Excel: 25+12= 368+52= 82+47= 69+34=**

### **Домашнее задание:**

## -учить слова - знать определения

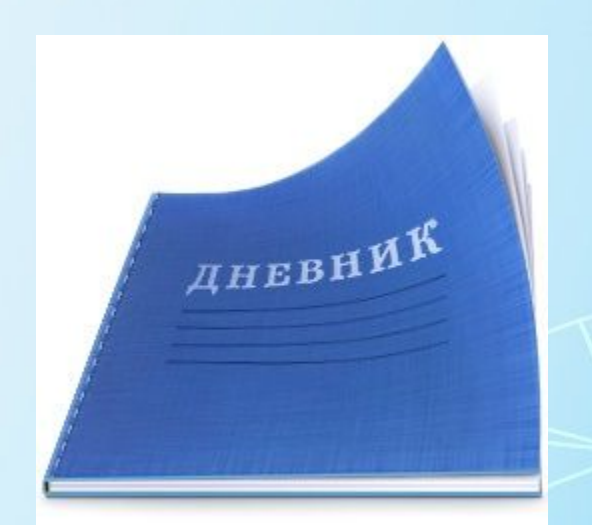